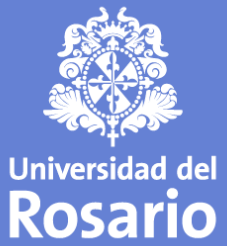

# CARNÉAL

#### CASA UR

**Personas con** *PLOPOSUO*<br>que ayudan a<br>transformar vidas

## Descarga tu carné v<br>por la App **U.ROSAR**

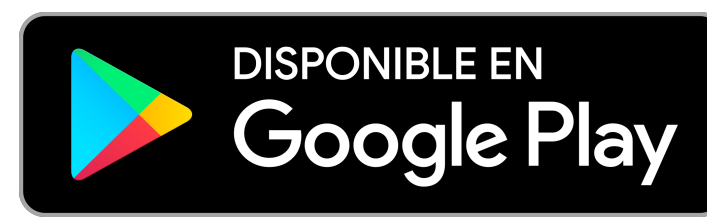

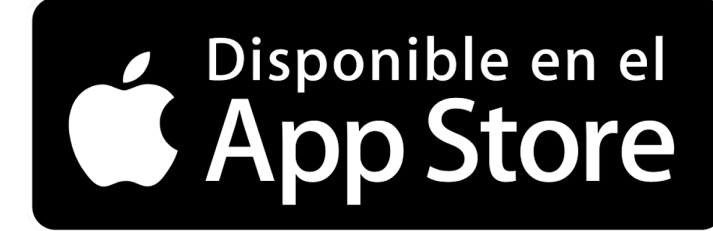

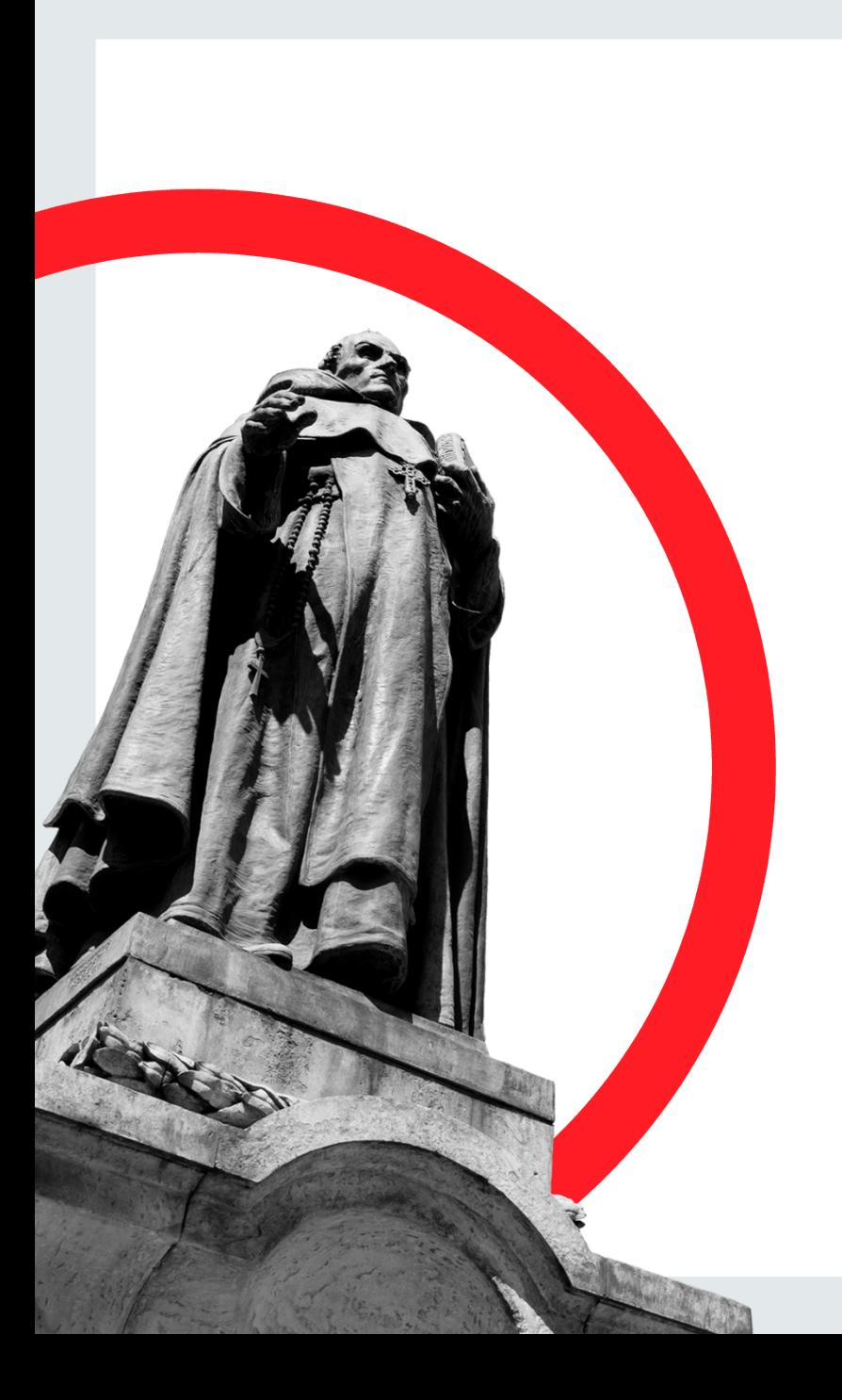

#### *Realiza el siguiente paso a paso para solicitar tu Carné Virtual.*

*Ingresa a la APP y siguiente icono.*

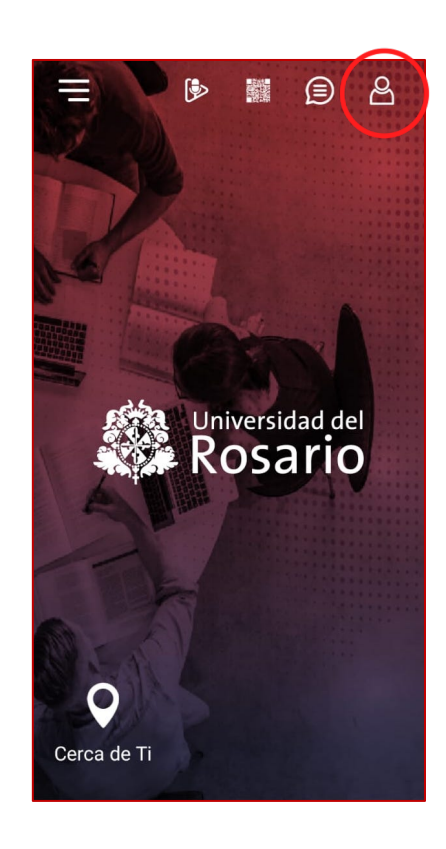

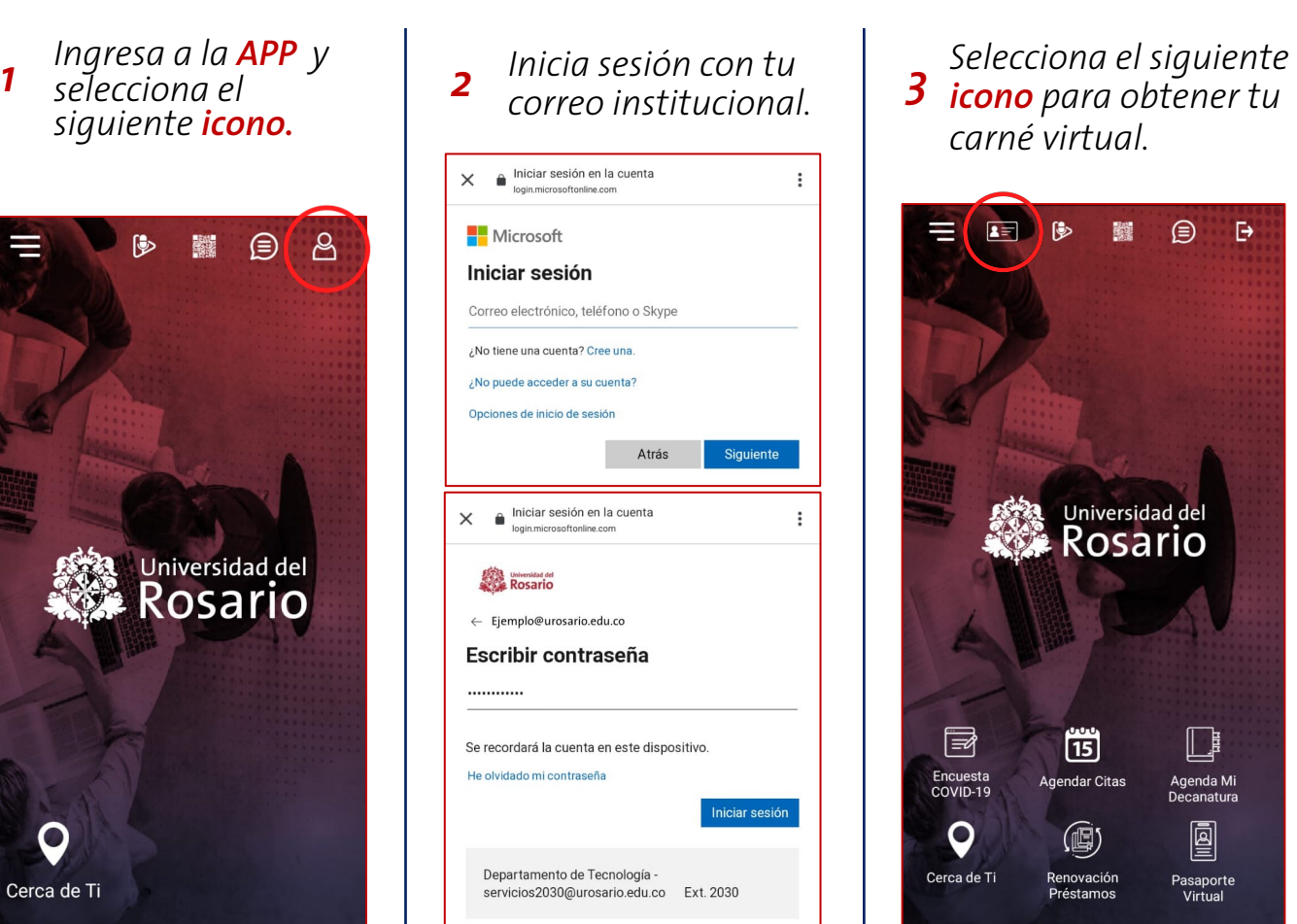

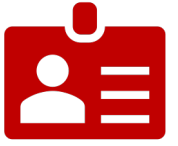

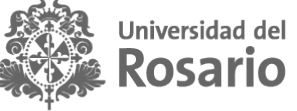

*carné virtual.*

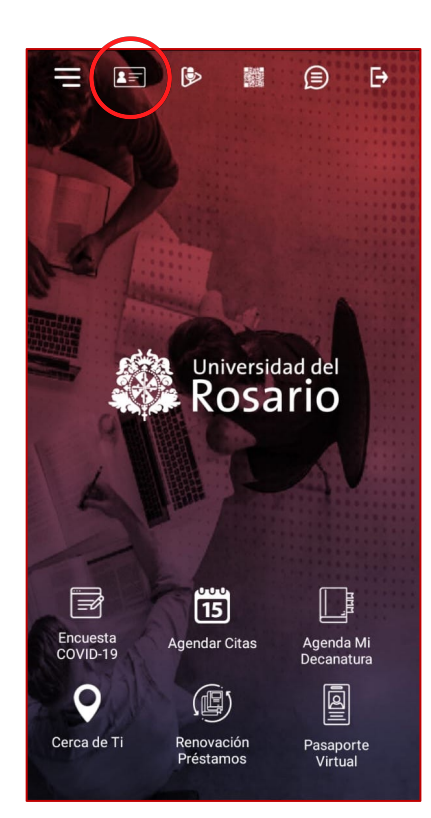

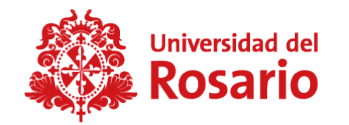

*Conoce las funciones que te brinda el Carné Virtual.*

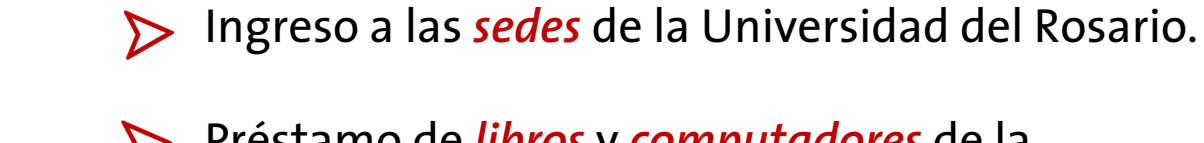

- Préstamo de *libros* y *computadores* de la
- universidad.
- Entre *otros…* $\sum$

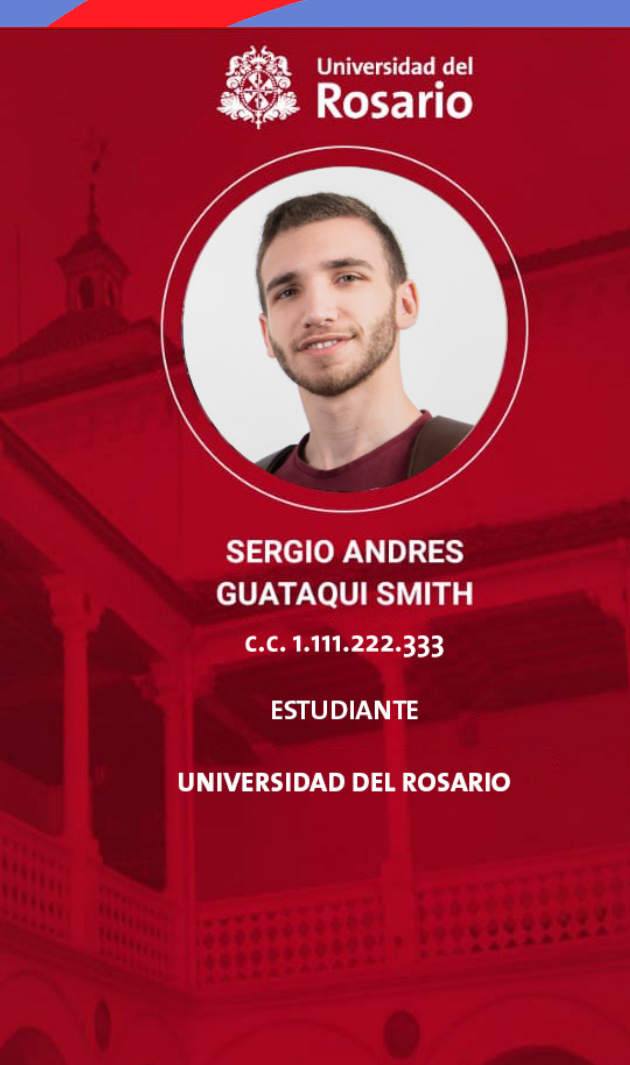

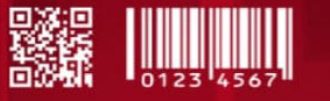

Vigencia: diciembre 2999 08:49:28

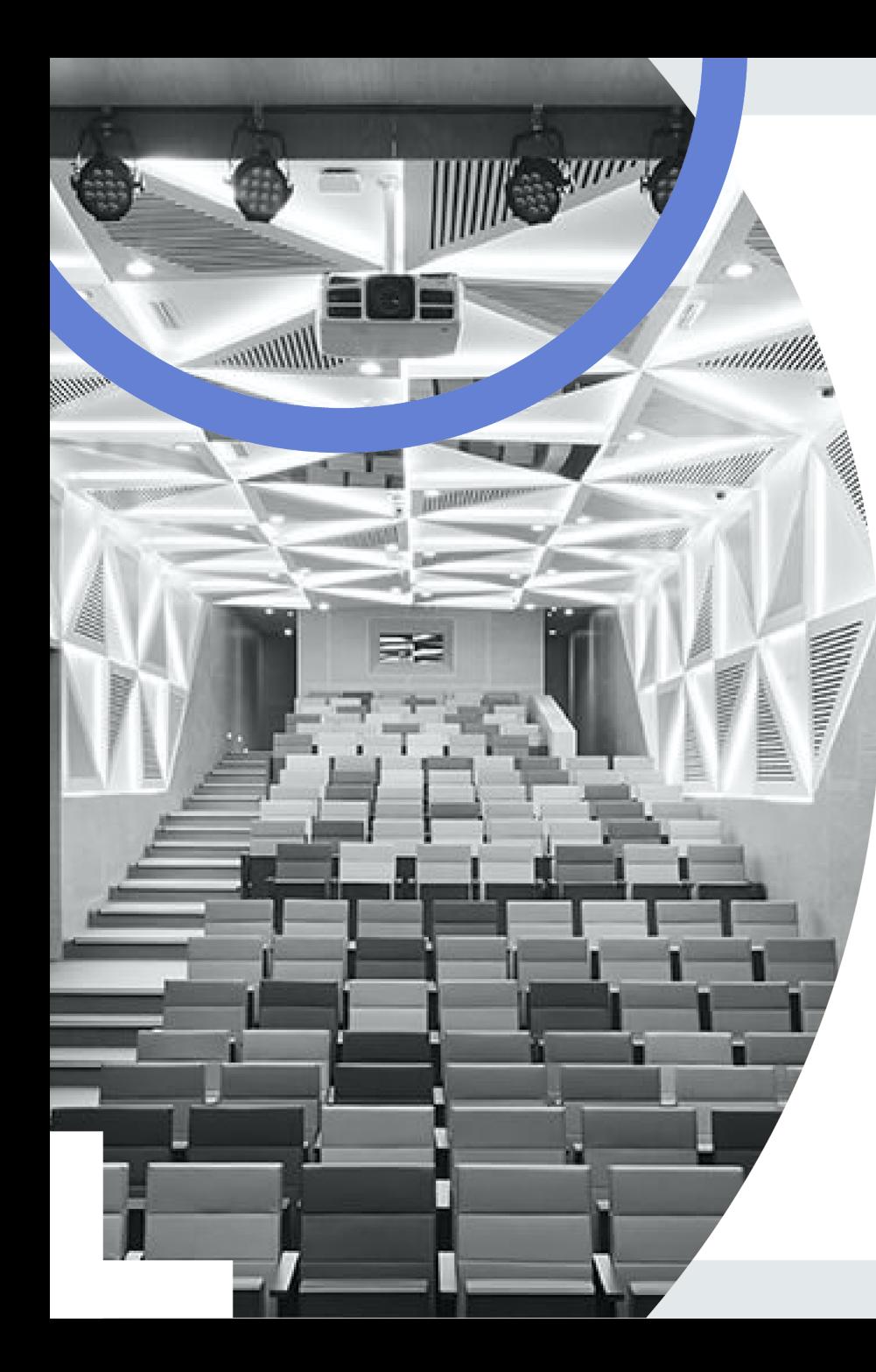

#### *Conoce los requisitos para obtener tu Carné Virtual.*

- Pago de *matrícula* semestre actual.  $\sum$
- Registro de *asignaturas* semestre actual.
- Cargue de *foto*
	- $\triangleright$  Requisitos fotos
		- \* Foto tipo documento. 3x4.
		- \* Fondo blanco.
		- \* Formato JPG o PNG
		- Tamaño 300 Px.

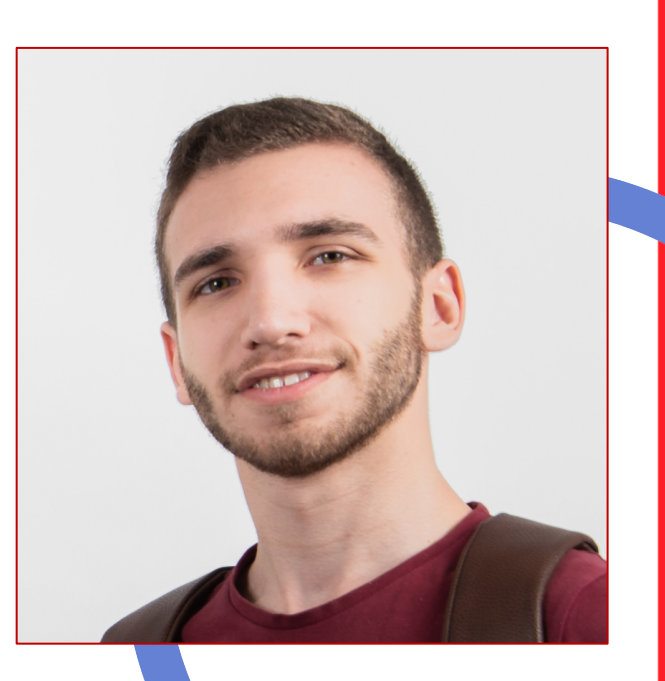

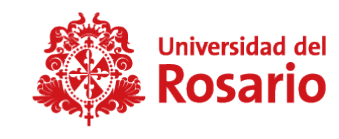

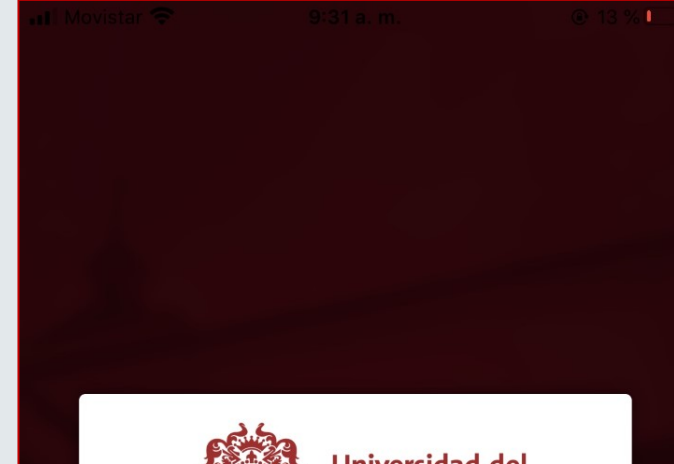

Universidad del Rosario

No fue posible generar el carné para el usuario. Por favor contact...

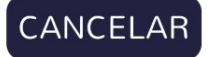

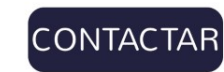

### *Recomendaciones App U.ROSARIO*

*Para un rendimiento oportuno tener una buena conexión a internet y tener en [cuenta las siguie](https://www.urosario.edu.co/Casa-ur/inicio/)ntes versiones: [Sistema IOS 11x / 12x](https://casaurvirtual.urosario.edu.co/?_ga=2.133218060.325824557.1603889727-1410719191.1603889727) / 13x. Sistema Android 6x / 7x / 8x / 9x / 10x.*

*Si presentas algún inconvenie APP*, no dudes en comunicart CASA UR a las siguientes líned *atención:*

**2970200** *Opción 3 | Opción 1 Chat CASA UR CASA UR Virtual*